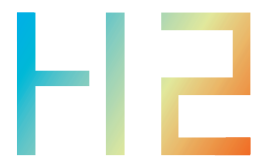

# 快速入门指南 Quick Start Guide

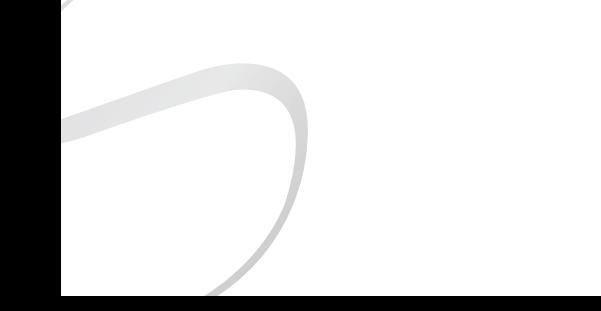

## 安全指示

- 1. 不可自行开启本机进行维修、拆卸或改造。
- 2. 请不要在特别热、冷、多尘或潮湿的环境中使用本产品, 也不 要放在有液体的地方。
- 3. 充电时机器有轻微发热,属正常现象。
- 4. 使用时不要让产品摔落,或与硬物摩擦撞击,否则会导致播放 器表面磨花,电池脱落,数据丢失或其它硬件损坏,不要剧烈 震动或撞击,防止不正确使用而损伤本产品。
- 5. 请调节适当音量欣赏音乐, 以免损伤您的听觉和音响系统, 在 插入耳机前,请先将音量调小,不要长时间使用耳机。
- 6. 不要使用化学剂或清洁剂清洁本产品,这样会损伤产品表面和 腐蚀喷漆。
- 7. USB只用于数据传输或者充电,请尽量避免边充电边使用。
- 8. 当长期没有使用产品时,需要对产品定期充电,以保证电池寿 命。
- 9. 电池更换不当会有爆炸危险,只能用同类型或等效类型的电池。
- 10. 电池不得暴露在诸如日照、火烤或类似过热环境中。
- 11. 使用电源适配器,应购买获得CCC认证并满足标准要求。
- ★ 执行标准: GB4943.1-2022

## 环保支持

产品中有害物质的名称和含量

|       | 有害物质     |           |           |                 |               |                 |
|-------|----------|-----------|-----------|-----------------|---------------|-----------------|
| 零部件名称 | 铅<br>'Pb | 汞<br>(Hg) | 镉<br>(Cd) | 六价铬<br>(Cr, Vl) | 多溴联苯<br>(PBB) | 多溴二苯醚<br>(PBDE) |
| 金属部件  |          | O         |           |                 |               |                 |
| PCBA  |          | ∩         |           |                 | ∩             |                 |
| 塑胶部件  |          | ∩         |           |                 |               |                 |
| 电池    |          |           |           |                 |               |                 |
| 显示屏   |          | ∩         |           |                 |               |                 |
| 充电线   | ν        |           |           |                 |               |                 |

本表格依据SJ/T 11364的规定编制。

○:表示该有毒有害物质在该部件所有均质材料中的含量不超过在 GB/T 26572标准规定的限量要求。

X:表示该有害物质至少在该部件的某一均质材料中的含量超出 GB/T 26572标准规定的限量要求。

本表中标有"X"的所有部件都符合欧盟RoHS 2.0法规要求。

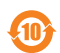

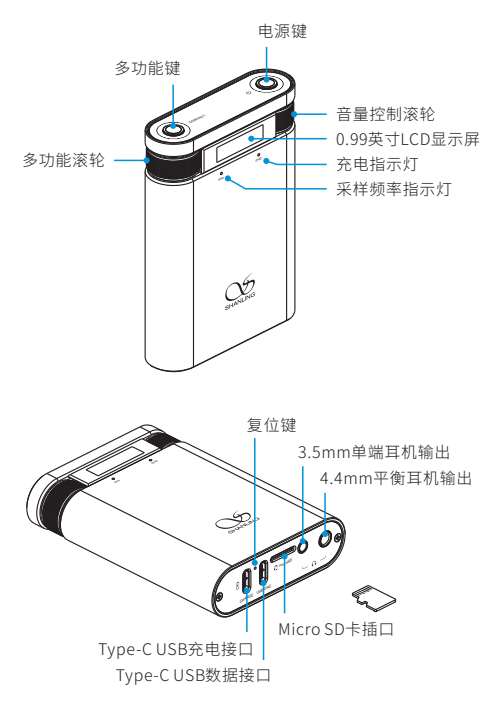

## 产品介绍

H2作为便携解码耳放,其功能就是输入数字信号,经过解码后输出 模拟的PO信号。本机支持2种常用耳机口输出,支持2种增益选择。

## 按键及滚轮功能

#### 在任意状态下

- 电源键长按2-3秒:开机/关机。
- 多功能键长按2秒:进入功能设置界面。

#### 在主显示界面

- 多功能键短按:切换音频模式。
- 音量控制滚轮左旋转:减小音量。
- •音量控制滚轮右旋转:增加音量。
- 电源键双击:开启/关闭按键锁。

#### 在SD卡播放界面/蓝牙播放界面

- 多功能键短按:切换音频模式。
- 多功能滚轮左旋转:上一曲。
- 多功能滚轮右旋转:下一曲。
- 电源键短按:播放/暂停。
- 音量控制滚轮左旋转:减小音量。
- 音量控制滚轮右旋转:增加音量。
- 电源键双击:开启/关闭按键锁。

#### 在功能设置界面

- 多功能键短按:切换设置项。
- 多功能滚轮左旋转:调节设置项参数(减小)。
- 多功能滚轮右旋转:调节设置项参数(增加)。
- 多功能键长按2秒: 退出设置界面, 返回主界面。

## 操作说明

#### 开机/关机

1. 开机: 长按电源键保持2-3秒,显示屏点亮并进入开机界面。 2. 关机: 长按电源键保持2-3秒,显示屏进入关机界面并关闭机器。

#### 菜单设置

长按多功能键2秒进入菜单模式,再短按可切换不同的菜单,旋转 多功能滚轮可以选择相应的设置。

#### 屏幕旋转

在菜单里可选择"Rotate:0"或"Rotate:180"度方向。

#### 音量控制

旋转音量滚轮可以增加或减小音量。

#### 模式切换

本机有USB、蓝牙及MicroSD卡3种解码模式可供选择,短按多功 能键可切换音频模式。

#### 充 电

推荐使用DC5V 2A适配器充电 ,连接USB线至CHARGE充电口时, 机器上的CHG指示灯红色常亮,充满时指示灯熄灭。

#### Micro SD卡插口

- 1. 插标准Micro SD卡,最大支持2TB容量。
- 2. 将Micro SD卡按指示方向装入卡槽并轻轻按下即可,再次按下 即可将卡取出。

#### 耳机输出接口

本机配备了3.5mm单端耳机接口和4.4mm平衡耳机接口,请根据 耳机插头选择合适的耳机接口聆听音乐。

#### USB设置

- 1. 将USB线从电脑连接到本机的"USB/DAC"接口上。
- 2. 将音源选择在"UAC2.0"模式。
- 3. 连接电脑后,请将"USB驱动"安装至电脑上(MAC电脑免安装驱 动)。
- 4. 在电脑选择设置对应的声音输出设备即可。

#### USB驱动程序下载方式:

请登录官网www.shanling.com并进入下载中心,对应产品型号 进行下载。

#### **Bluetooth输入**

- 1. 将信号源切换到"BT AMP"模式。
- 2. 此时本机蓝牙会一直处于可以被搜索状态,打开手机或iPad等 搜索蓝牙设备。
- 3. 在搜索到的设备中选择"Shanling H2"。
- 4. 设备连接好后,使用播放软件播放音乐即可。

## 恢复出厂设置

长按多功能键2秒进入菜单模式,切换到"Resetting"项并短按电源 键即可恢复出厂设置。

### 固件升级

1. 进行固件升级时请确保机器的电量充足,以免升级失败。 2. 升级过程中请不要操作机器。

#### Micro SD卡升级

- 1. 请在山灵官网 下载中心 H2产品页面下载固件升级程序,将 新固件拷贝到机器TF卡根目录下。
- 2. 长按多功能键2秒进入菜单模式,切换到"SystemUpdate"项并 短按电源键即可进行升级。

## APP控制

扫描二维码并对应下载 Eddict Player APP ,安装完 成后即可对产品进行操控。

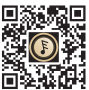

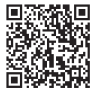

扫码即可下载 Eddict Player APP使用说明书

## 指示灯显示

### 充电指示灯(CHG)

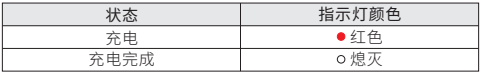

### 采样频率指示灯(KHz)

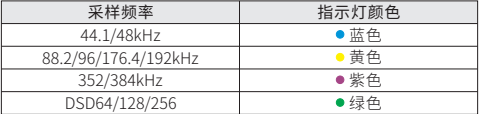

## 常见问题

- 1. 无法开机时,有可能电池电量过低或耗尽,请充电后再开机。
- 2. 机器使用出现故障或死机时,请长按"电源键"约10秒强制关机, 然后再正常开机。

3. 耳机有杂音,耳机输出接口有可能接触不牢靠,请重新拔插复位。 4. 无输出,请尝试使用原装或合适的音频连接线, 并确保输出正常。

## 随机附件

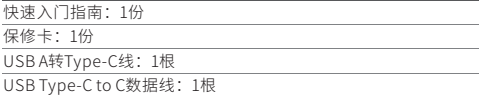

## Security Instructions

- 1. Don't repair, disassemble or modify the device without permission.
- 2. Please don't use this device in extremely hot, cold, dusty or humid circumstances. Avoid any exposure to liquids.
- 3. This device might get warm during charging.
- 4. Prevent device from falling, friction, or crashing against hard objects during use, otherwise surface scratch, battery disconnection, data loss or other hardware damages will be caused. Please also avoid violent vibration or impact.
- 5. Please enjoy the music in a proper volume to avoid impairing your hearing and damaging the sound system. Before plugging your headphones into the device, please firstly turn down the volume.
- 6. Don't clean this device with chemicals or detergents, otherwise its surface and top coating may be damaged.
- 7. The USB port is only for data transmission or charging. Please try to avoid using this device when it is charging.
- 8. When this device is not in use, please charge it regularly to guarantee battery life.
- 9. Please replace the battery only with ones of the same type as the original ones, as improper replacement will bring the risk of explosion.
- 10. Never expose battery to sunlight, fire or other extremely hot circumstances.

## Names of Parts

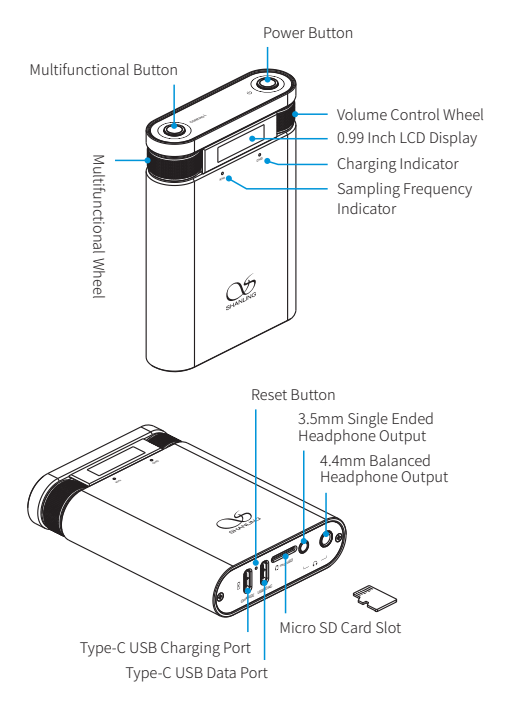

## Product Description

H2 is a portable DAC & amplifier, offering a range of digital inputs and a pair of headphone outputs.

## Controls

#### Buttons & Wheels Main Functions

- Press and hold the power button for 2-3 seconds for Power On/Off.
- Double press the power button to Lock/Unlock controls.
- Press and hold the Multifunctional button for 2 seconds to enter the settings menu.
- Press the Multifunctional button to switch between Inputs modes.
- Turn the Volume wheel to change volume.

## MicroSD Card / Bluetooth Playback Controls

- Press the power button to Start/Pause playback.
- Turn the Multifunctional wheel to skip to previous or next song.

## Settings Menu Navigation

- Press the Multifunctional button to cycle between settings.
- Turn the Multifunctional wheel to adjust the setting.
- Press and hold the Multifunctional button for 2 seconds to exit the settings menu.

## Operation Instructions

## Power ON/OFF

- 1. Hold down the Power button for 2-3 seconds to power the device ON.
- 2. Hold down the Power button for 2-3 seconds to power the device OFF.

## Setting Menu

- 1. Hold down the Multifunctional button for 2 seconds to enter the Settings menu.
- 2. Press the Multifunctional button to move to the next setting.
- 3. Turn the Multifunctional wheel left or right to adjust the setting of currently displayed setting.

### Screen Rotation

In settings menu, allowing to flip the orientation of the screen.

### Volume Control

Turn the Volume wheel to change volume.

### Input Switch

Press the Multifunctional button to switch between 3 different input options. USB DAC – Bluetooth – MicroSD card Playback.

## Charging

It is recommended to use DC5V 2A adapter for charging. When USB cable is connected to CHARGE port, CHG indicator on the device will light up red. Indicator will turn off when charging is completed.

### Micro SD Card Port

- 1. The port is only for the standard Micro SD card and supports a capacity up to 2TB.
- 2. Insert the Micro SD card into the card slot in the indicated direction and press it gently until it locks inside. Press again to remove the card.

### Headphone Output

Offering 3.5mm Single-ended and 4.4mm Balanced headphone outputs. Please select correct output depending on the headphone's connector.

### USB Input

- 1. Connect USB cable to the USB/DAC port.
- 2. Switch the H2 to "UAC2.0" Mode.
- 3. For Windows, please download our dedicated drivers. No drivers are needed for other systems.
- 4. Make sure to set H2 as the active sound device on your computer.

#### USB drivers download:

Visit download section on our official website to downloads the latest USB drivers for your device: en.shanling.com

### Bluetooth Input

- 1. Press the Multifunctional button and switch the H2 to BT AMP input mode.
- 2. Go to Bluetooth settings on your phone and search for H2 in list of available devices.
- 3. It will be displayed as "Shanling H2".
- 4. H2 will automatically reconnect next time you switch it Bluetooth input mode.

## Factory Reset

In Settings Menu, go to Reset and press the power button once.

## Firmware Update

- 1. When updating the firmware, please make sure that device is fully charged.
- 2. Do not do operate the device during the update process.

### Micro SD Card Update

- 1. Please download the firmware update from the Shanling official website. Copy the latest firmware file to the card, it must be placed into the root directory of the card.
- 2. Go to Settings menu and press the Multifunctional button until "System Update" is displayed. Press the Power button to start the firmware update.

## APP Control

Download the EDDICT PLAYER app for further control of the H2, including the Micro SD playback.

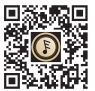

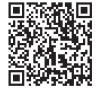

Eddict Player APP User's Manual

## Status Indicator

## Charging Indicator

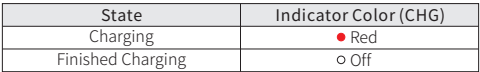

## Showing current sampling frequency during playback

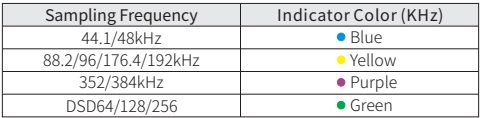

## Common Problems

- 1. Unable to start H2, it may be caused by low power or exhausted battery, please recharge and then start up again.
- 2. If the device is not responsive, press down the power button for 10 seconds. This should force the device to shut down. Then power it on again.
- 3. If there is noise from headphones, headphone's output interface may not be connected correctly, please try to insert it again.
- 4. When there is no sound, try to use different pair of headphones or different cable and make sure the system volume is set correctly.

## Attached Accessories

Quick start guide: 1 Warranty card: 1 USB A to Type-C cable: 1 USB Type-C to C cable: 1

### 安全にご使用いただくために

- 1. デバイスを修理、分解、改造しないでください。
- 2. このデバイスを極端に暑い、寒い、ほこりの多い、または湿気の多 い環境で使用しないでください。液体にさらさないでください。
- 3. 本機は充電中にある程度熱を発しますが極端に熱くならない限り正 常です。
- 4. 精密機器となりますので激しい振動や衝撃を与えないようご注意く ださい。
- 5. お客様の聴力を守るため、また本機や接続機器の故障を防ぐために 適切な音量で音楽をお楽しみください。本機にイヤホンを接続する 前にボリュームを下げてください。
- 6. 本機の表面やコーティングが破損する恐れがありますので薬品や洗 剤を使用しての清掃は行わないでください。
- 7. USBポートはデータの送信または充電に使用します。充電の際には 本機を使用せず充電のみを行ってください。
- 8. 本機を長期間に渡りご使用いただかない場合にもバッテリー保護の ため定期的に充電を行うようにしてください。
- 9. 規格外のバッテリーへの交換は爆発等の危険があるため絶対に行わ ないでください。
- 10. バッテリーを炎の中へ投入、直射日光が当たる場所や高温環境で の放置は危険ですので絶対に行わないでください。

## 各部の名称

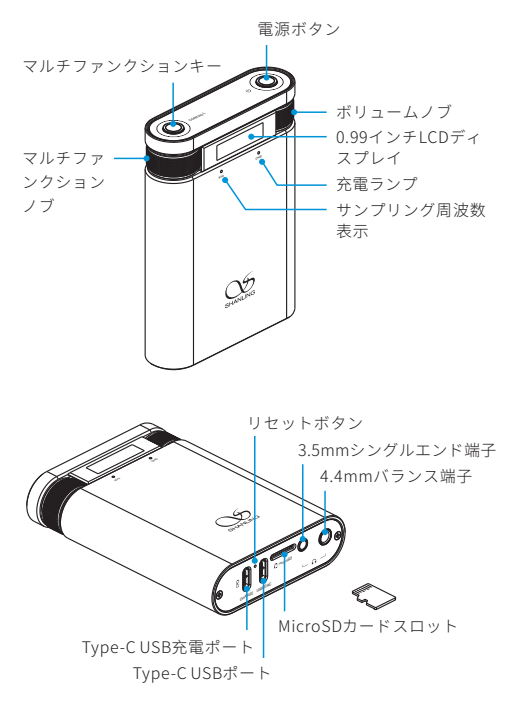

## 製品概要

Shanling H2 は様々なデジタル入力とヘッドホン出力を備えた、 ポータブルDAC・AMPです。

Micro SDカード内の楽曲ファイルを楽しむ事が出来るローカル ファイル再生機能や利便性の高いBluetooth機能なども本製品で ご利用頂けます。

### 操作ボタンおよび操作ノブの機能説明

#### どの状態においても

- 電源ボタンを2-3秒間長押し:電源オン/オフ。
- マルチファンクションキーを2秒間長押し:設定メニューに入 ります。

#### メインディスプレイにおいて

- マルチファンクションキーをクリック:オーディオモードを切 り替えます。
- ボリュームノブを左回転:音量を下げる。
- ボリュームノブを右回転:音量を上げる。
- 電源ボタンのダブルクリック:キーロックのオン/オフ。

#### ローカルファイル再生(microSDカード)/Bluetooth再生時

- マルチファンクションキーをクリック:オーディオモードを切 り替えます。
- マルチファンクションノブを左回転: 前の曲。
- マルチファンクションノブを右回転: 次の曲。
- 電源ボタンをクリック:再生/一時停止。
- ボリュームノブを左回転:音量を下げる。
- ボリュームノブを右回転:音量を上げる。
- 電源ボタンのダブルクリック:キーロックのオン/オフ。

#### 設定メニューにおいて

- マルチファンクションキーをクリック: 設定項目の切り替え。
- マルチファンクションノブの左回転:設定項目のパラメータを 調整します(減少)。
- マルチファンクションノブの右回転: 設定項目のパラメータを 調整します(増加)。
- マルチファンクションキーを2秒間長押し:設定インターフェ イスを終了し、メインインターフェイスに戻ります。

### 操作方法

#### 電源オン/オフ

- 1. 電源オン:電源ボタンを2-3秒間押し続けると、ディスプレイ が点灯し、電源がオンになります。
- 2. 電源オフ: 電源ボタンを2-3秒間押し続けると、ディスプレイ が消灯し、電源がオフになります。

#### メニュー設定

マルチファンクションボタンを2秒間長押しするとメニューモー ドに入ります。

メニューモードでマルチファンクションボタンをクリックする と異なるメニューに切り替わり。

マルチファンクションノブを回してメニュー設定を変更する事 が出来ます。

#### Rotate設定(ディスプレイ表示の回転設定)

Rotate設定では、「Rotate:0」または「Rotate:180」2種類の LCDディスプレイ画面の表示方向を選択することができます。

#### 音量調整

ボリュームノブを回して音量の調整が可能です。ノブを右回転 させると音量を上がり、左回転させると音量が下がります。

#### オーディオモードの切り替え

マルチファンクションボタンをクリックすると、USB、 Bluetooth、MicroSDカードの異なる3種類のオーディオモード を切り替えることができます。

#### 充電

充電にはDC5V,2Aアダプタを使用することを推奨します 。CHG インジケータランプは充電中、赤色で点灯し、満充電になると 消灯します。

#### MicroSDカードスロット

- 1. MicroSDカード専用のスロットで最大2TBのMicroSDカー ま ド でサポートしています。
- 2. MicroSDカードをカードスロットに所定の向きで挿入しロッ クされるまで軽く押します。もう一度押すとカードが取り外 されます。

#### ヘッドホン出力端子

3.5mmシングルエンドジャック、4.4mmバランスジャックを搭 載しています。ご利用のイヤホン・ヘッドホンプラグに適した ジャックで音楽をお楽しみください。

#### USB/DAC設定

- 1. パソコンからUSBケーブルを本機の"USB/DAC"ポートに接続 します。
- 2. H2を"UAC2.0"モードに切り替えてください。
- 3. パソコンに接続後、パソコンに"USBドライバー"をインスト ールしてください。

(MAC OS のドライバーインストールは必要ありません)

4. パソコンで対応する音声出力機器を選択します。

#### USBドライバのダウンロード

https://en.shanling.comからモデルごとに対応するUSBドライ バをダウンロードできます。

#### Bluetooth入力設定

- 1. オーディオモードを"BT AMP"モードに切り替えます。
- 2. この時点でBluetoothは常に検索可能な状態になりますので、 携帯電話やiPadなどで、Bluetoothデバイスの検索を行ってく ださい。
- 3. 検索リストから"Shanling H2"を接続してください。
- 4. Bluetooth接続の完了後、音楽アプリを使用した音楽再生がご 利用になれます。

## 工場出荷時の設定に戻す

マルチファンクションキーを2秒間長押ししてメニューモードに 入り、"Resetting"を選択した後、電源ボタンをクリックすると 本体が工場出荷時の設定に戻ります。

### ファームウェアアップデート

1. ファームウェアアップデートを行う場合、アップデートの 失 敗を防ぐため充電が十分されている事を確認してください。 2. アップデート中は製品の操作は行わないでください。

#### MicroSDカードを使用したアップデート

- 1. https://en. shanli ng.comからアップデート用のファイルをダ ウンロードして、MicroSDカードのルートディレクトリに配 置してください。
- 2. マルチファンクションキーを2秒間長押ししてメニューモード に入り、"System Update"を選択し、電源ボタンをクリック するとファームウェアアップデートが開始されます。

## コンパニオンアプリ

「Eddict Player」アプリと接 続することで、H2の詳細設定 や拡張機能にアクセスするこ とができます。アプリは各ス トアからダウンロードするこ とができます。

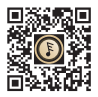

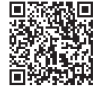

QRをスキャンしてDL Eddict Player APP取扱説明書

LEDランプ(ステータスインジケーター)

充電ランプ

| ステータス | ランプ表示 (CHG) |
|-------|-------------|
| 充電中   | ●レッド        |
| 充電完了  | ○消灯         |

再生中のファイルのサンプリングレートを表示

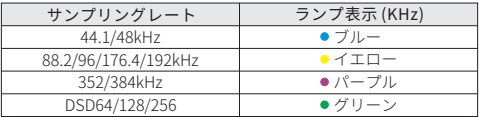

## トラブルシューティング

- 1. 起動できないとき、バッテリー残量が少ない、もしくは0にな っている可能性があります。充電後、再起動してください。
- 2. 動作が不安定なときや操作を受け付けなくなったときは、電源 ボタンを10秒間長押しして強制終了してください。
- 3. ヘッドホンからノイズが出るとき、ヘッドホンジャックにプ ラグが正しく挿入されていない可能性があります。再度ヘッ ドホンを接続し直してください。
- 4. 音が出ないとき、別のヘッドホンまたはケーブルを使用して 音量が正しく設定されているか、正常に出力されているかを 確認してください。また音楽ファイルが正常かを確認してく ださい。

## 付属品

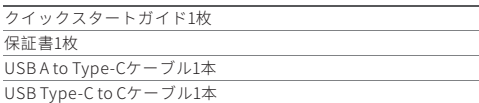

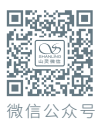

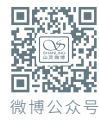

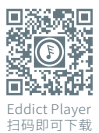

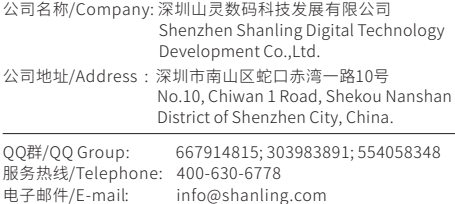

官网/Official Website: www.shanling.com

工作时间 (周一至周五): 08:00-12:00; 13:30-17:30

由于产品不断改进,各项规格及设计随时更改,恕不另行通知。 Due to continuous improvement, every specification and design is subject to change at any time without further notice.